# *Instructions on PT File if Needed for Interpretation*

## **Description:**

The Cisco Learning School District (CLSD) is an innovative learning institution. The district spans four local school systems. These systems are connected into a regional network and then to state and international record keeping systems.

It is very important for the progress of students to be kept private and accurate as each student completes educational packages. Many students will move into university or other forms of education and will need the certificates and grades they earned in applying for positions as they move through their careers.

#### **Instructions:** (Note: No passwords are used to make configuration easier)

Follow the network plan to make connection from each student and admin PC to the following websites:

http://international-records.edu http://national-records.edu http://state-records.edu http://www.world.com

Only the admin PCs can go to the http://security.edu

| Port              | <b>Connected to</b>             | <b>VLAN</b> | <b>IP Address</b>  |
|-------------------|---------------------------------|-------------|--------------------|
| $\text{Gig } 0/0$ | fa0/2 admin-sw (regional cloud) |             | 209.165.200.226/27 |
| fa $0/0/0$        | fa $0/1$ Admin-DT               | 10          | 10.10.0.1/24       |
| fa $0/0/1$        | $fa0/6$ Admin-DT                | 20          | 10.20.0.2/24       |
| fa $0/0/2$        | $fa0/12$ Admin-DT               | 30          | 10.30.0.1/24       |
| fa $0/0/3$        | $fa0/17$ Admin-DT               | 40          | 10.40.0.1/24       |

**Task 1: Finish Setup of the Admin-2-RT router**

Use EIGRP with Autonomous number one as the routing protocol. The default route should be out to the Internet path.

#### **Task 2: Finish the setup of the Admin-DT switch. All switch port have sticky port security and follow best practices for security.**

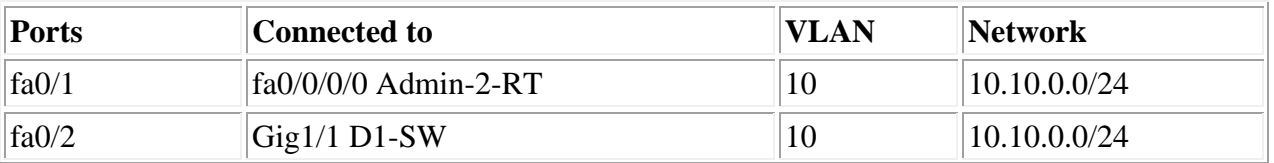

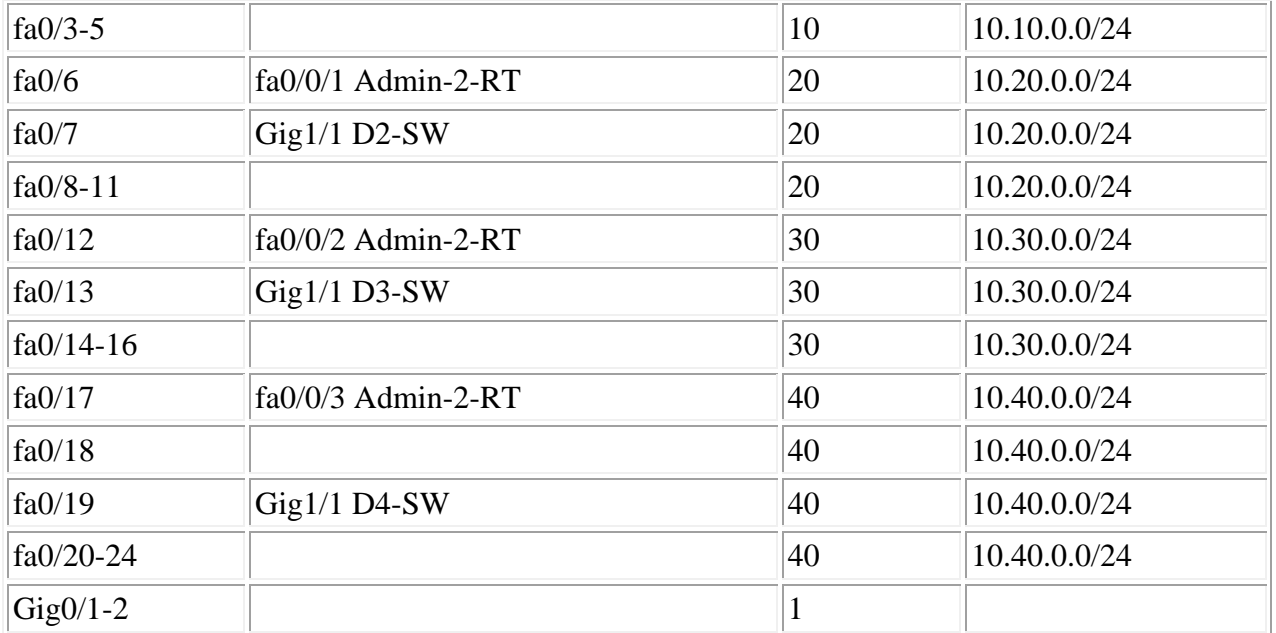

## **Task 3: Finish setting up the D1-D4 switches. All switch ports have sticky port security and follow best practices for security.**

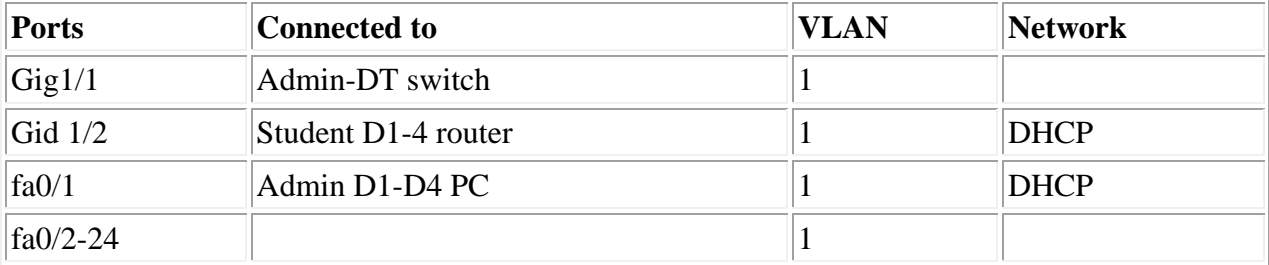

DHCP Server is at 209.165.200.231

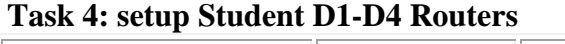

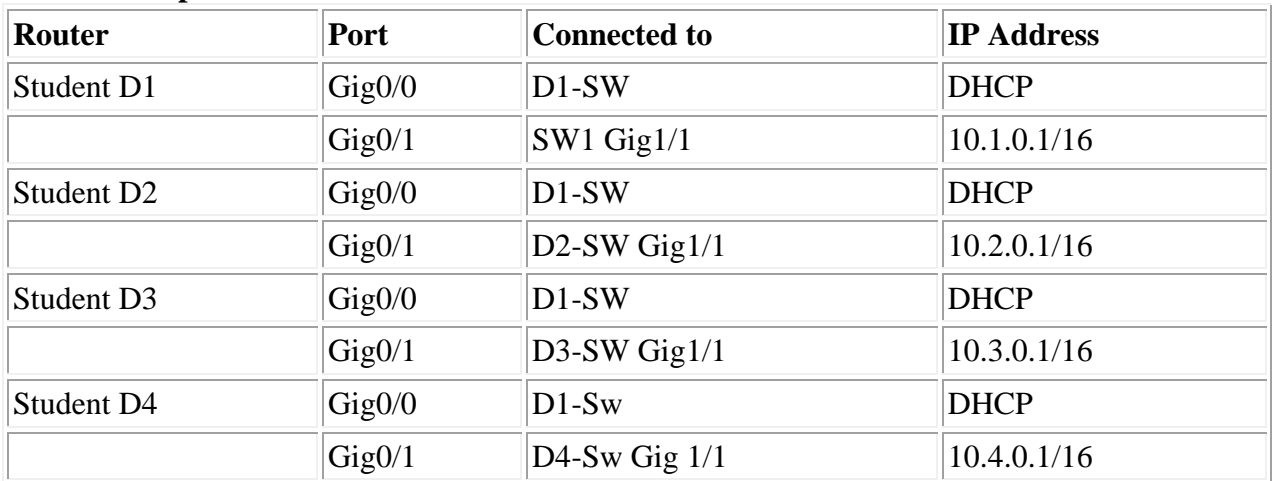

Each router is delivering DHCP using the Network assigned to the Gig0/1 port The pool name is the district ID EXAMPLE: CLSD-D1 is pool D1

Exclude the firsts 100 addresses from the DHCP pool DNS server is 172.16.0.3

### **Task 5 Configure the Student Wireless router**

Connect cable to Student Sw2 switch port fa0/2 Set the SSID to clsd-2 Use WPA2-PSK with a pass phrase of cisco123 Connect the ST Tablet-D2 to this wireless

**Task 6** Set all PCs to DHCP Go to all the websites listed above

### **Task 7 Install the ACLs needed to keep all student PCs from reaching http://security.edu.**

(Hint: use 4 separate ACLs on 4 separate routers)

## **Task 8 troubleshoot any other items that stop connection to www.world.com**

**Good Luck**